Логин ОО

# **Всероссийская проверочная работа**

## **по профильному учебному предмету «ИНФОРМАТИКА»**

**для обучающихся первых курсов по очной форме обучения по образовательным** 

**программам среднего профессионального образования на базе основного общего** 

**образования**

#### **Инструкция по выполнению работы**

На выполнение работы по информатике отводится 2 часа 30 минут (150 минут). Работа включает в себя 15 заданий.

Ответы на задания 1–12 запишите в поля ответов в тексте работы. В случае записи неверного ответа зачеркните его и запишите рядом новый.

Результатом выполнения каждого из заданий 13–15 является отдельный файл. Формат файла, его имя и каталог для сохранения Вам сообщат организаторы.

При выполнении работы не разрешается пользоваться учебником, рабочими тетрадями и другими справочными материалами.

При необходимости можно пользоваться черновиком. Записи в черновике проверяться и оцениваться не будут.

Советуем выполнять задания в том порядке, в котором они даны. В целях экономии времени пропускайте задание, которое не удаётся выполнить сразу, и переходите к следующему. Если после выполнения всей работы у Вас останется время, то Вы сможете вернуться к пропущенным заданиям.

Баллы, полученные Вами за выполненные задания, суммируются. Постарайтесь выполнить как можно больше заданий и набрать наибольшее количество баллов.

#### *Желаем успеха!*

*Таблица для внесения баллов участника*

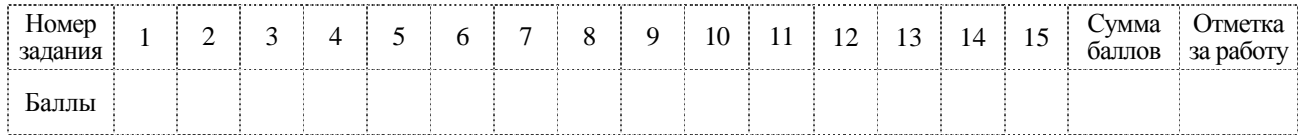

 $\mathbf{1}$ 

В кодировке КОИ-8 каждый символ кодируется 8 битами. Вова написал текст (в нём нет лишних пробелов):

«Вздыхать и думать про себя: Когда же чёрт возьмёт тебя!»

Ученик вычеркнул из текста одно слово. Заодно он вычеркнул ставший лишним пробел - два пробела не должны идти подряд.

При этом размер нового предложения в данной кодировке оказался на 6 байт меньше, чем размер исходного предложения. Напишите в ответе вычеркнутое слово.

Ответ: При последните при последните при последните при последните при последните при последните при последните при

Валя шифрует русские слова, записывая вместо каждой буквы её код. Коды букв даны в таблине.

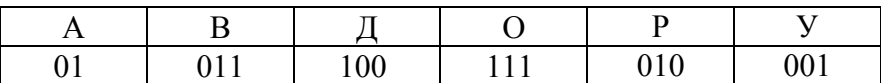

Некоторые кодовые цепочки можно расшифровать несколькими способами. Например, 00101001 может означать не только УРА, но и УАУ.

Даны три кодовые цепочки:

01001010 11110001

0100100101

Найдите среди них ту, которая имеет только одну расшифровку, и запишите в ответе расшифрованное слово.

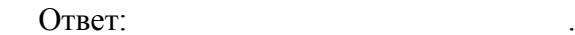

Напишите натуральное число  $x$ , для которого ЛОЖНО высказывание:  $(x < 4)$  **MJIM HE**  $(x < 5)$ .

Между населёнными пунктами А, В, С, D, Е построены дороги, протяжённость которых (в километрах) приведена в таблице.

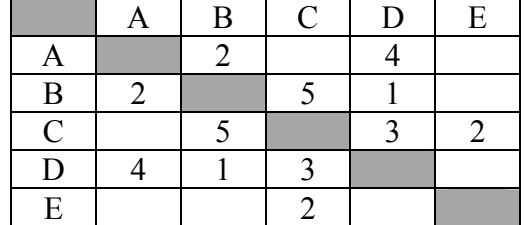

Определите длину кратчайшего пути между пунктами А и Е. Передвигаться можно только по дорогам, протяжённость которых указана в таблице. Каждый пункт можно посетить только один раз.

Ответ:

У исполнителя Умножатор две команды, которым присвоены номера:

# 1. умножь на 3

# 2. прибавь 2

Первая из них увеличивает число на экране в 3 раза, вторая прибавляет к числу 2. Составьте алгоритм получения из числа 2 числа 66, содержащий не более 5 команд. В ответе запишите только номера команд.

(Например, 12212 - это алгоритм: умножь на 3 прибавь 2 прибавь 2 умножь на 3 прибавь 2 который преобразует число 2 в 32.)

Если таких алгоритмов более одного, то запишите любой из них.

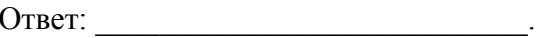

6

Ниже приведена программа, записанная на пяти языках программирования.

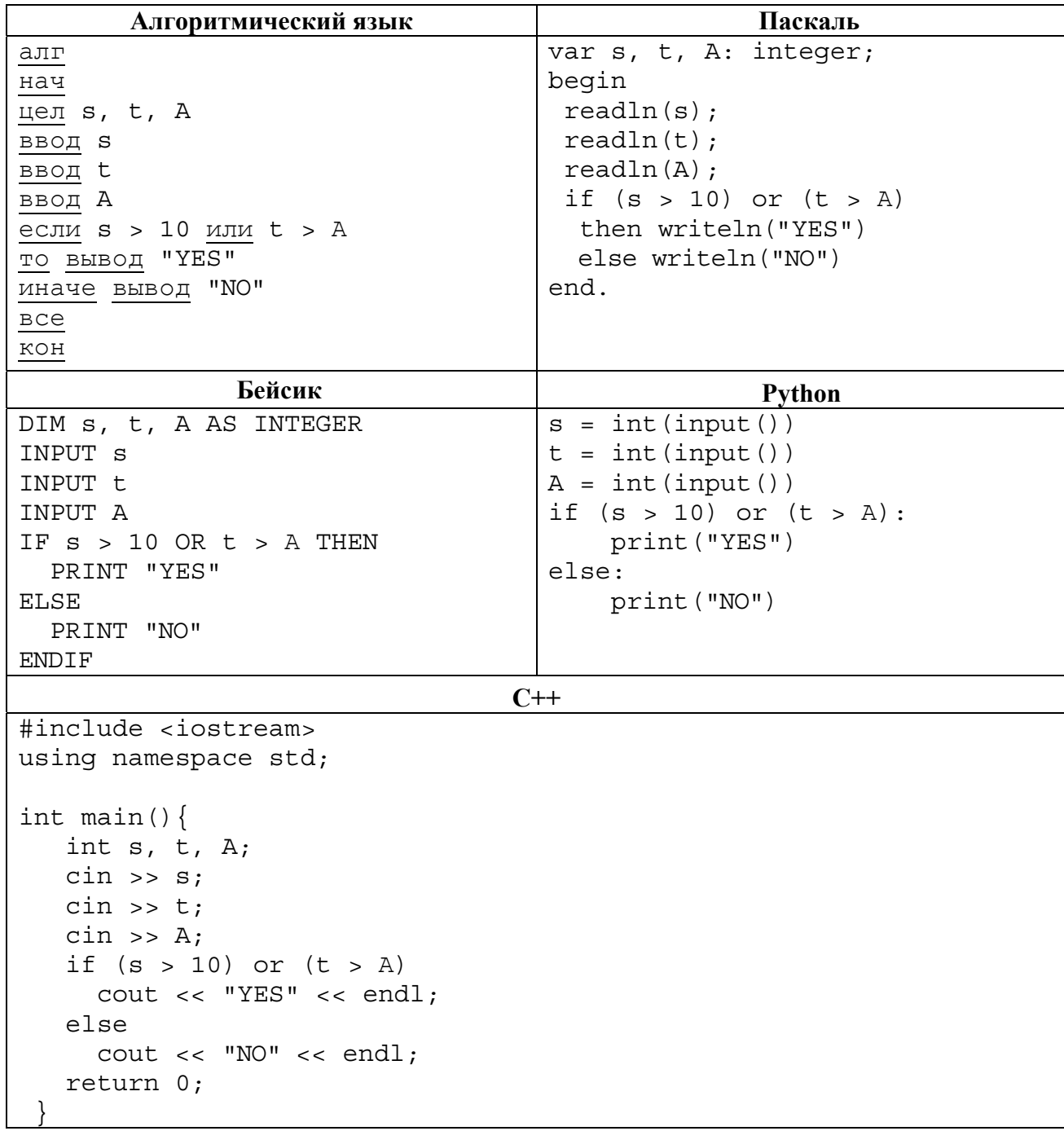

Было проведено 9 запусков программы, при которых в качестве значений переменных *s* и t вводились следующие пары чисел:

 $(1, 2)$ ;  $(11, 2)$ ;  $(1, 12)$ ;  $(11, 12)$ ;  $(-11, -12)$ ;  $(-11, 12)$ ;  $(-12, 11)$ ;  $(10, 10)$ ;  $(10, 5)$ .

Укажите наибольшее целое значение параметра А, при котором для указанных входных данных программа напечатает «YES» восемь раз.

Доступ к файлу **foto.jpg**, находящемуся на сервере **foto.ru**, осуществляется по протоколу **ftp**. В таблице фрагменты адреса файла закодированы цифрами от 1 до 7. Запишите последовательность этих цифр, кодирующую адрес указанного файла в сети Интернет.

- 1) foto.ru
- $2)$  :

**7**

**8**

**9**

- 3) ftp
- 4) //
- 5) .jpg
- 6) foto
- 7) /
- Ответ: \_\_\_\_\_\_\_\_\_\_\_\_\_\_\_\_\_\_\_\_\_\_\_\_\_\_\_.
- В языке запросов поискового сервера для обозначения логической операции «ИЛИ» используется символ «|», а для логической операции «И» – символ «&».

В таблице приведены запросы и количество найденных по ним страниц некоторого сегмента сети Интернет.

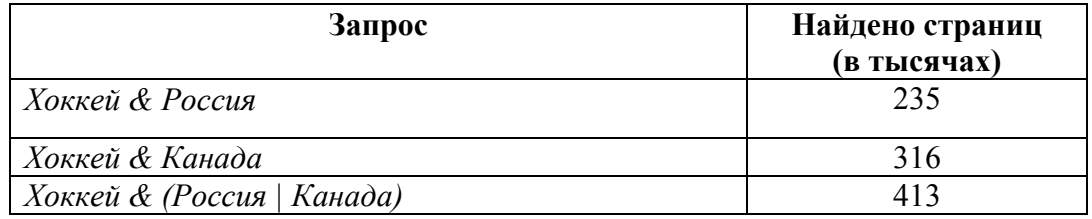

Какое количество страниц (в тысячах) будет найдено по запросу

*Хоккей & Россия & Канада*?

Считается, что все запросы выполнялись практически одновременно, так что набор страниц, содержащих искомые слова, не изменялся за время выполнения запросов.

Ответ: \_\_\_\_\_\_\_\_\_\_\_\_\_\_\_\_\_\_\_\_\_\_\_\_\_\_\_.

На рисунке – схема дорог, связывающих города А, Б, В, Г, Д, Е, Ж, З, И, К и Л. По каждой дороге можно двигаться только в одном направлении, указанном стрелкой. Сколько существует различных путей из города А в город Л?

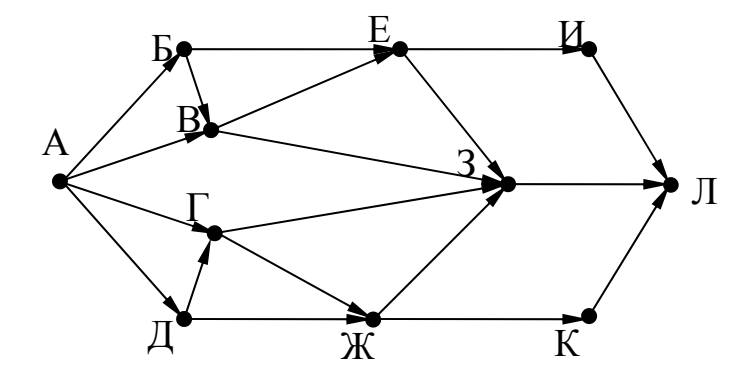

Ответ:

Переведите двоичное число 1101001 в десятичную систему счисления.

Ответ:

Задания этой части (11–15) выполняются на компьютере. Ответами к заданиям 11, 12 являются слово или число, которые следует записать в поле ответа в тексте работы. Результатом выполнения заданий 13-15 является отдельный файл (для одного задания - один файл). Формат файла, его имя и каталог для сохранения Вам сообщат организаторы.

В одном из произведений Ф.М. Достоевского, текст которого приведён в подкаталоге 11 каталога Проза, есть героиня Пульхерия. С помощью поисковых средств операционной системы и текстового редактора или браузера выясните фамилию этой героини.

**THE** 

12

10

Сколько файлов с расширением .txt содержится в подкаталогах каталога **DEMO-12**? В ответе укажите только число.

#### *Выберите ОДНО из предложенных ниже заданий: 13.1 или 13.2 .*

**13.1**

Используя информацию и иллюстративный материал, содержащийся в каталоге DEMO-13, создайте презентацию из трёх слайдов на тему «Ягуар». В презентации должны содержаться краткие иллюстрированные сведения о внешнем виде, ареале обитания, образе жизни и рационе ягуаров. Все слайды должны быть выполнены в едином стиле, каждый слайд должен быть озаглавлен.

Презентацию сохраните в файле, имя которого Вам сообщат организаторы экзамена.

## **Требования к оформлению работы**

1. Ровно три слайда без анимации. Параметры страницы (слайда): экран (16:9), ориентация альбомная.

2. Содержание, структура, форматирование шрифта и размещение изображений на слайдах:

● первый слайд – титульный слайд с названием презентации, в подзаголовке титульного слайда в качестве информации об авторе презентации указывается идентификационный номер участника экзамена;

● второй слайд – основная информация в соответствии с заданием, размещённая по образцу на рисунке макета слайда 2:

- заголовок слайда;
- два изображения;
- два блока текста;

● третий слайд – дополнительная информация по теме презентации, размещённая по образцу на рисунке макета слайда 3:

- заголовок слайда;
- три изображения;
- три блока текста.

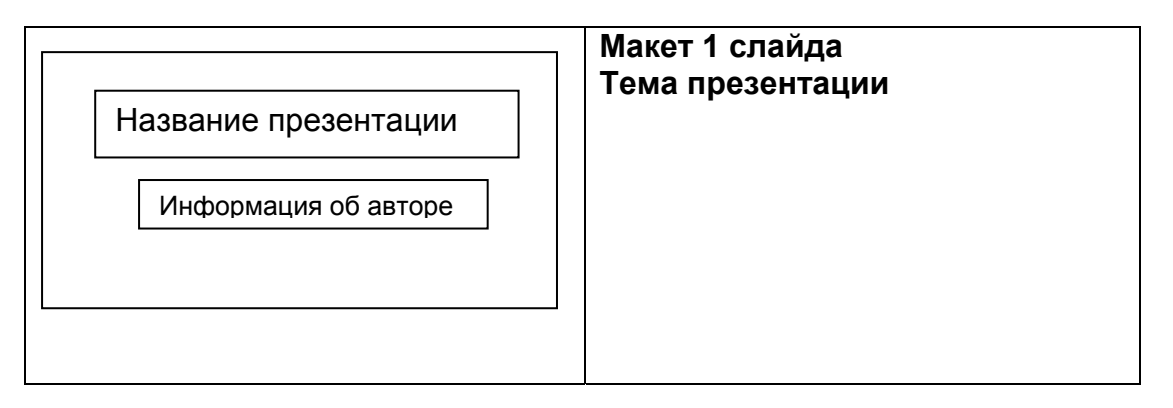

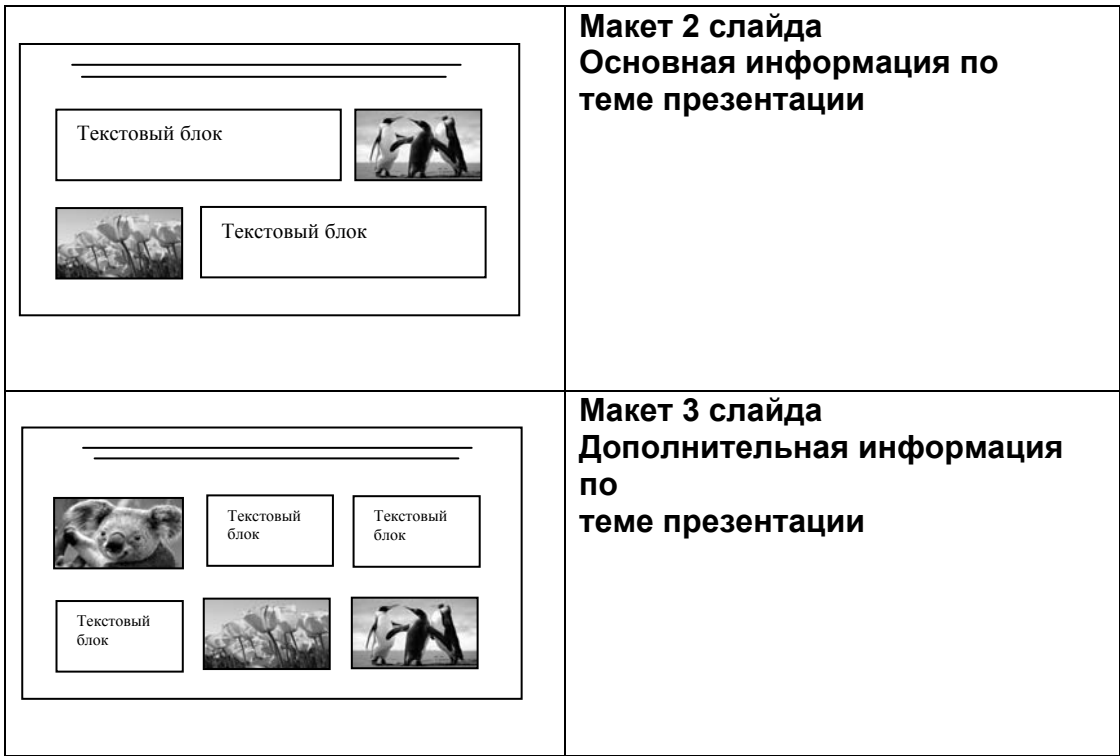

В презентации должен использоваться единый тип шрифта.

Размер шрифта для названия презентации на титульном слайде – 40 пунктов, для подзаголовка на титульном слайде и заголовков слайдов – 24 пункта, для подзаголовков на втором и третьем слайдах и для основного текста – 20 пунктов.

Текст не должен перекрывать основные изображения и сливаться с фоном.

**13.2**

Создайте в текстовом редакторе документ и напишите в нём следующий текст, точно воспроизведя всё оформление текста, имеющееся в образце.

Данный текст должен быть набран шрифтом размером 14 пунктов обычного начертания. Отступ первой строки первого абзаца основного текста – 1 см. Расстояние между строками текста не менее высоты одинарного, но не более полуторного междустрочного интервала. Основной текст выровнен по ширине; заголовок и текст в ячейках второго столбца таблицы – по центру. Текст в ячейках первого столбца таблицы выровнен по левому краю. В основном тексте и таблице есть слова, выделенные полужирным шрифтом и курсивом или подчёркиванием. Ширина таблицы меньше ширины основного текста. Таблица выровнена на странице по центру.

При этом допустимо, чтобы ширина Вашего текста отличалась от ширины текста в примере, поскольку ширина текста зависит от размеров страницы и полей. В этом случае разбиение текста на строки должно соответствовать стандартной ширине абзаца.

Интервал между текстом и таблицей не менее 12 пунктов, но не более 24 пунктов.

Текст сохраните в файле, имя которого Вам сообщат организаторы.

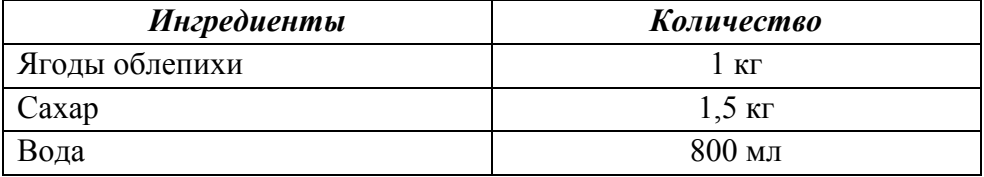

## **ОБЛЕПИХОВОЕ ВАРЕНЬЕ**

Перебрать ягоды *облепихи*, положить в дуршлаг, помыть, обсушить. Растворить 1,5 кг сахара в 800 мл горячей воды. Сварить сироп. Высыпать плоды в сироп, хорошо перемешать и оставить на 4 часа, после чего ягоды в сиропе осторожно перемешать и проварить 10 минут. Повторить 10-минутную варку несколько раз. Плоды должны быть в готовом виде почти полупрозрачными.

Десерт остудить, разложить по стерилизованным банкам и укупорить их прокипячёнными крышками.

**14**

В электронную таблицу занесли информацию о грузоперевозках, совершённых некоторым автопредприятием с 1 по 9 октября. Ниже приведены первые пять строк таблицы.

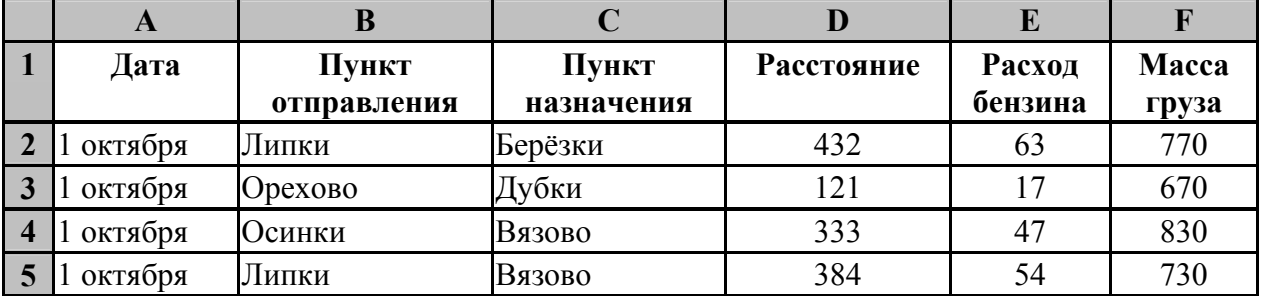

Каждая строка таблицы содержит запись об одной перевозке.

В столбце A записана дата перевозки (от «1 октября» до «9 октября»); в столбце B – название населённого пункта отправления перевозки; в столбце C – название населённого пункта назначения перевозки; в столбце D - расстояние, на которое была осуществлена перевозка (в километрах); в столбце E – расход бензина на всю перевозку (в литрах); в столбце F – масса перевезённого груза (в килограммах).

Всего в электронную таблицу были занесены данные по 370 перевозкам в хронологическом порядке.

## *Выполните задание.*

Откройте файл с данной электронной таблицей (расположение файла Вам сообщат организаторы экзамена). На основании данных, содержащихся в этой таблице, выполните задания.

- 1. На какое суммарное расстояние были произведены перевозки с 4 по 6 октября? Ответ на этот вопрос запишите в ячейку H2 таблицы.
- 2. Какова средняя масса груза при автоперевозках, осуществлённых в город Вязово? Ответ на этот вопрос запишите в ячейку H3 таблицы с точностью не менее одного знака после запятой.
- 3. Постройте круговую диаграмму, отображающую соотношение количества перевозок в города Дубки, Липки, Орехово. Левый верхний угол диаграммы разместите вблизи ячейки G6. В поле диаграммы должны присутствовать легенда (обозначение, какой сектор диаграммы соответствует каким данным) и числовые значения данных, по которым построена диаграмма.

Полученную таблицу необходимо сохранить под именем, указанным организаторами экзамена.

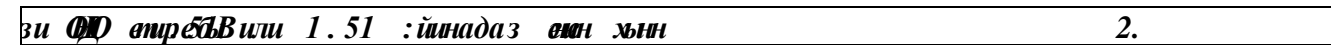

Исполнитель Робот умеет перемещаться по лабиринту, начерченному на плоскости, разбитой на клетки. Межлу соселними (по сторонам) клетками может стоять стена, через которую Робот пройти не может.

У Робота есть девять команд. Четыре команды - это команды-приказы:

#### вверх вниз влево вправо

При выполнении любой из этих команд Робот перемещается на одну клетку соответственно: вверх ↑, вниз ↓, влево ←, вправо →. Если Робот получит команду передвижения сквозь стену, то он разрушится.

Также у Робота есть команда закрасить, при которой закрашивается клетка, в которой Робот находится в настоящий момент.

Ещё четыре команды – это команды проверки условий. Эти команды проверяют, свободен ли путь для Робота в каждом из четырёх возможных направлений:

#### сверху свободно снизу свободно слева свободно справа свободно

Эти команды можно использовать вместе с условием «если», имеющим следующий вид:

если условие то

последовательность команд

 $BC<sub>0</sub>$ 

 $\mathbf{5}$ .

Здесь условие - одна из команд проверки условия.

Последовательность команд - это одна или несколько любых команд-приказов.

Например, для передвижения на одну клетку вправо, если справа нет стенки и закрашивания клетки, можно использовать такой алгоритм:

#### если справа свободно то

вправо

закрасить

**BCC** 

В одном условии можно использовать несколько команд проверки условий, применяя логические связки и, или, не, например:

#### если (справа свободно) и (не снизу свободно) то

#### вправо

**BCC** 

Для повторения последовательности команд можно использовать цикл «пока», имеющий следующий вид:

нц пока условие

последовательность команд

КП

Например, для движения вправо, пока это возможно, можно использовать следующий алгоритм:

## нц пока справа свободно

вправо

КП

## *Выполните задание.*

На бесконечном поле имеются две одинаковые вертикальные стены и одна горизонтальная, соединяющая верхние концы стен. **Длины стен неизвестны**. Робот находится в одной из клеток, расположенных между нижними краями вертикальных стен.

На рисунке указан один из возможных способов расположения стен и Робота (Робот обозначен буквой «Р»).

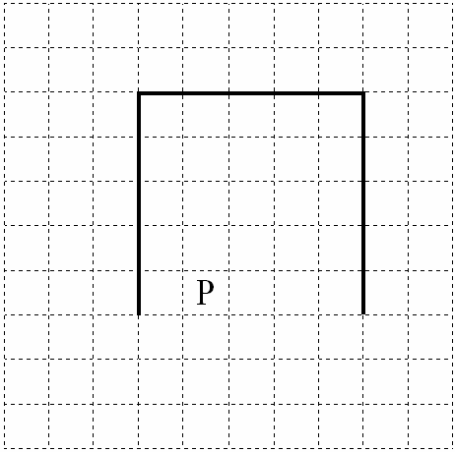

Напишите для Робота алгоритм, закрашивающий все клетки, расположенные выше горизонтальной стены непосредственно над ней. Робот должен закрасить только клетки, удовлетворяющие данному условию. Например, для приведённого выше рисунка Робот должен закрасить следующие клетки (см. рисунок).

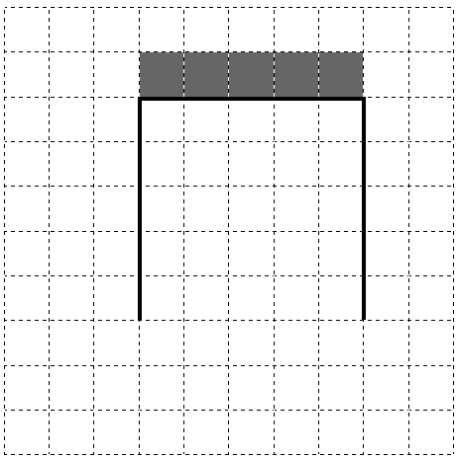

Конечное расположение Робота может быть произвольным. Алгоритм должен решать задачу для произвольного размера поля и любого допустимого расположения стен внутри прямоугольного поля. При исполнении алгоритма Робот не должен разрушиться, выполнение алгоритма должно завершиться.

Алгоритм может быть выполнен в среде формального исполнителя или записан в текстовом редакторе.

Сохраните алгоритм в формате программы Кумир или в текстовом файле. Название файла и каталог для сохранения Вам сообщат организаторы экзамена.

**15.2**

Напишите программу, которая в последовательности целых чисел определяет количество чётных чисел, кратных 5. Программа получает на вход целые числа, количество введённых чисел неизвестно, последовательность чисел заканчивается числом  $0$   $(0 -$  признак окончания ввода, не входит в последовательность).

Количество чисел не превышает 1000. Введённые числа по модулю не превышают 30 000. Программа должна вывести одно число: количество чётных чисел, кратных 5.

## **Пример работы программы:**

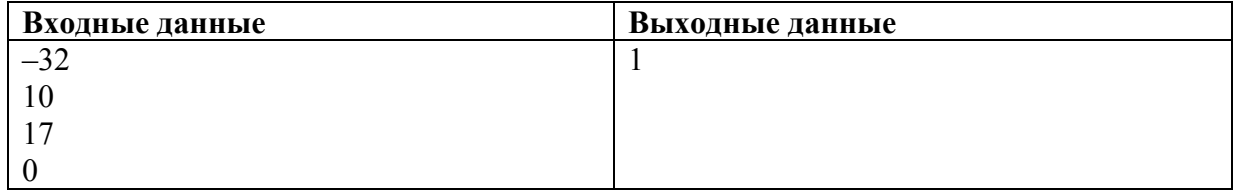